一、 教职工入校申请

点击微信【通讯录】-【中国农业大学】-【教职工入校申请】。

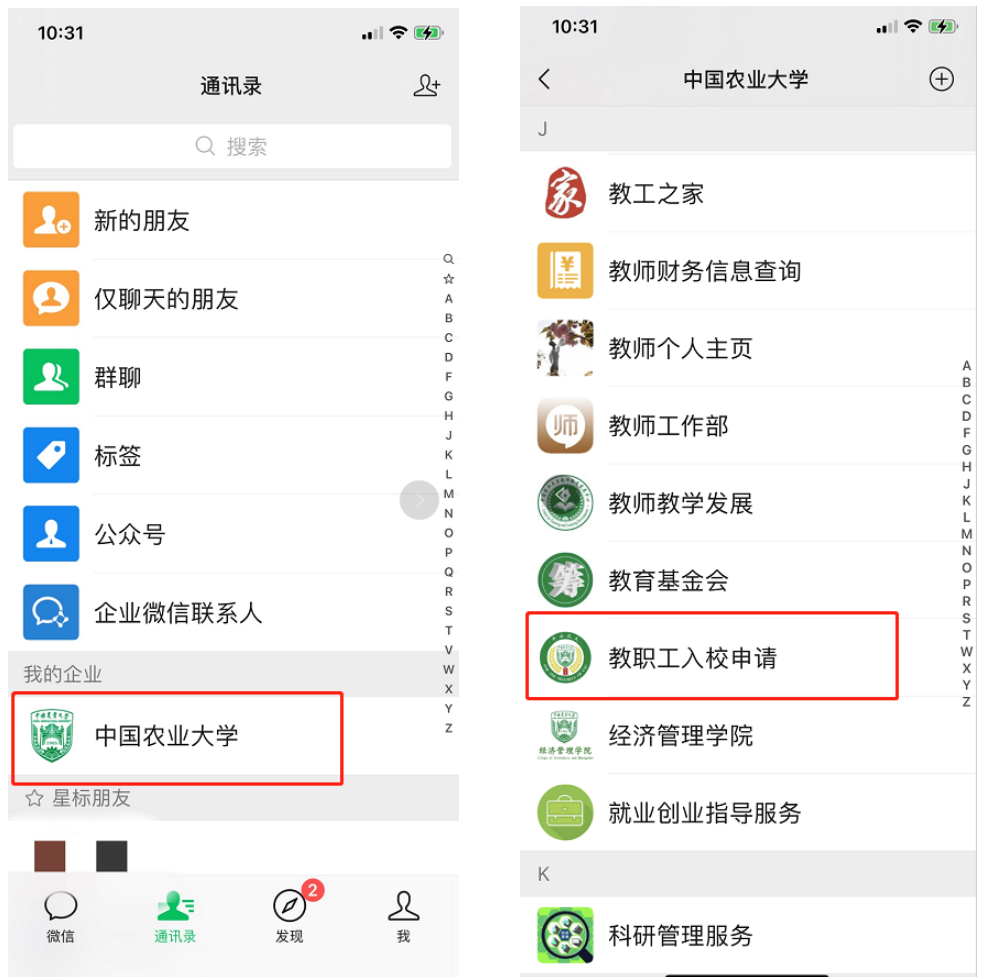

点击【立即申请】-进入填写申请界面,按照要求提示填写个人 信息并上传附件后,点击【正式提交】即可。

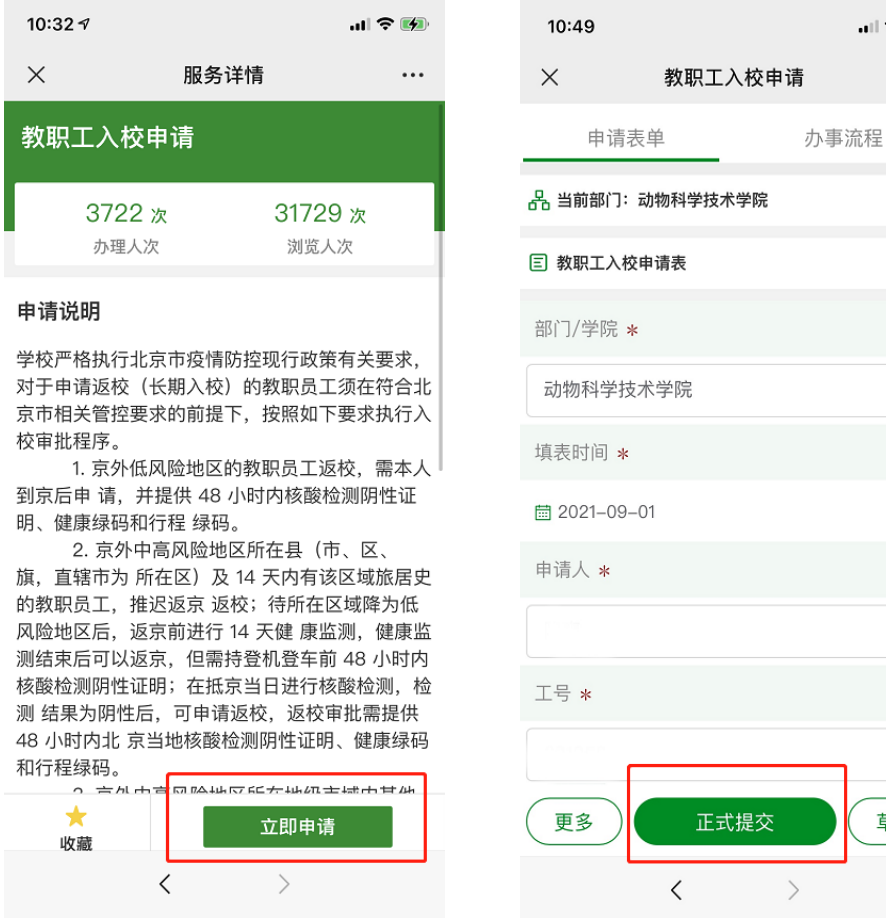

 $\mathbf{u}$   $\approx$   $\mathbf{u}$ 

草稿

- 二、 常见问题
- (一) 关注中国农业大学微信企业号办法(点击链接按照提示 操作 https://wep.cau.edu.cn/wap/material?id=8), 初始 密码身份证后 6 位, 如果最后一位是 X, 需要大写。如果之

前是本校学生,需要先解绑学号,再用工资号重新关注。

(二) 如果点击【立即申请】后显示"有事项正在审批,不能 重复申请",返回中国农业大学微信企业号,点击【提示中心】 -【我的申请】-【我的待办】,查看是否有未完成申请。

如有问题可联系:

网络中心:王居正 62738000-847 学院:陈爽 62732227